# **Guide de démarrage Caisse Global Payments**

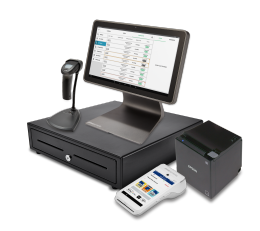

## **Démarrage**

Merci de choisir Caisse Global Payments. Les éléments suivants vous permettront de démarrer rapidement :

- 1. **Courriel de bienvenue** Ce courriel contient vos identifiants d'utilisateur pour accéder au logiciel et configurer le système.
- 2. **Matériel** Votre tablette et votre terminal de paiement sont compris. Si vous avez commandé du matériel optionnel, il arrivera séparément.
- 3. **Démarrage** Pour démarrer, vous avez besoin de deux (2) documents importants. Rendez-vous sur le site d'aide pour obtenir ces documents. Scannez le **code QR** de droite ou allez à : <https://aidepdv.globalpaymentsinc.com/homepage.htm>

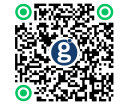

- 1. Guide de configuration de Caisse Ce guide vous donne les instructions de connexion et de configuration du matériel.
- 2. Guide de référence Ce guide vous donne les instructions d'exécution de tâches courantes, comme le traitement d'une vente, d'un remboursement ou d'un règlement, ou la création d'articles.

## **Courriel de bienvenue**

Une fois votre compte créé par Global Payments, vous recevrez un courriel de bienvenue de POS-noreply@globalpay.com. Ce courriel contiendra le **nom de votre magasin** et vos **identifiants de connexion**.

- Pour vous connecter à l'**application**, vous aurez besoin des trois (3) identifiants suivants : **ID de compte**, **nom d'utilisateur** et **mot de passe**
- Pour vous connecter au **portail administratif**, vous aurez besoin des deux (2) identifiants suivants : **courriel** et **mot de passe**

Veuillez utiliser le mot de passe temporaire fourni dans le courriel de bienvenue. Lors de votre première connexion, si vous y êtes invité(e), sélectionnez un nouveau mot de passe. **REMARQUE :** Le mot de passe est le même pour l'application et le portail administratif.

## **Installation du matériel**

Le diagramme suivant indique comment relier votre terminal de paiement à la tablette, et comment les mettre en marche.

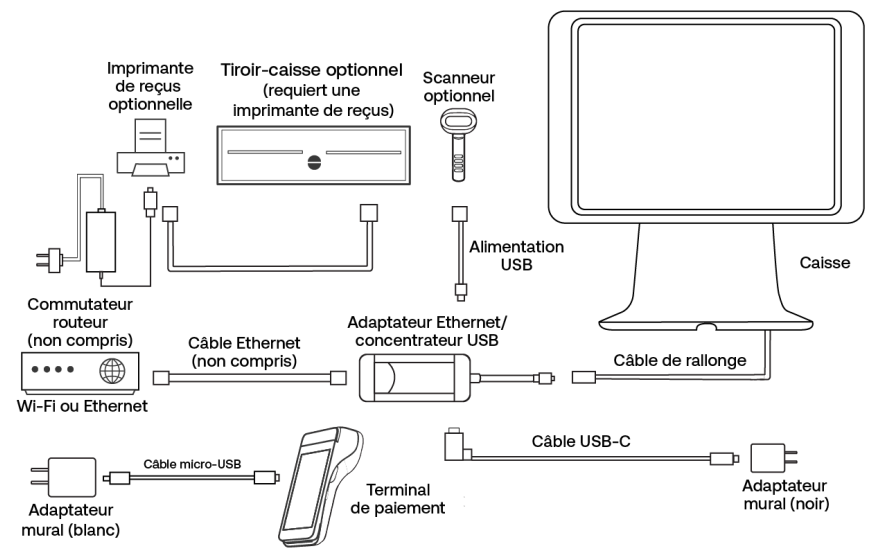

Pour installer votre matériel :

- 1. Branchez le **concentrateur USB** dans le câble relié au **support de la tablette**.
- 2. Branchez l'**extrémité en L du câble USB-C** dans le **concentrateur USB**.
- 3. Branchez l'**autre extrémité du câble USB-C** dans l'**adaptateur d'alimentation noir**.
- 4. Branchez l'**adaptateur d'alimentation** dans la prise de courant.
- 5. Caisse devrait s'allumer automatiquement. Sinon, appuyez sur le **bouton de mise en marche** dans le coin supérieur gauche de Caisse.

Une fois l'installation terminée, suivez les instructions du Guide de configuration de Caisse, afin de pouvoir commencer à accepter les paiements.

#### **Portail administratif**

Le portail administratif de Caisse contient les outils de gestion, les rapports et les renseignements qu'il vous faut pour gérer et accroître vos affaires, au moyen de n'importe quel navigateur, à POSportal.globalpaymentsinc.com.

## **Soutien**

Site d'aide : poshelp.globalpaymentsinc.com Contactez-nous : Lundi au vendredi, de 8 h à 22 h HE | Week-ends et congés, de 9 h à 17 h HE, au 1 888 682.3309, option 1

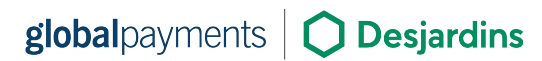